#### **Program Begin and End**

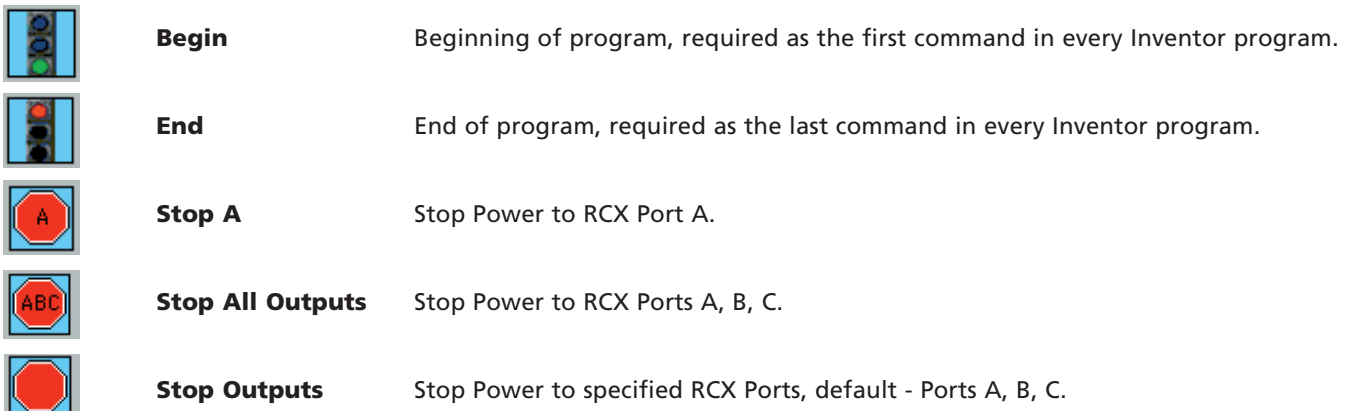

#### **Specific Outputs**

I

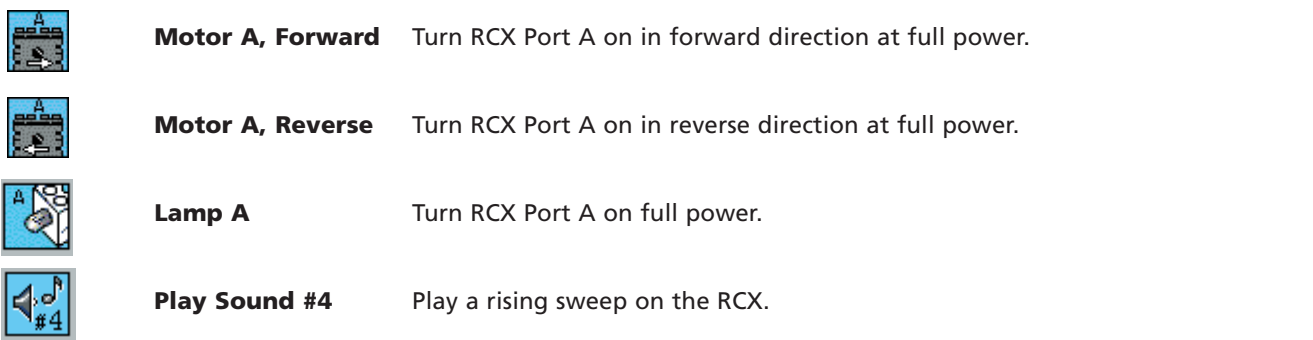

#### **General Outputs**

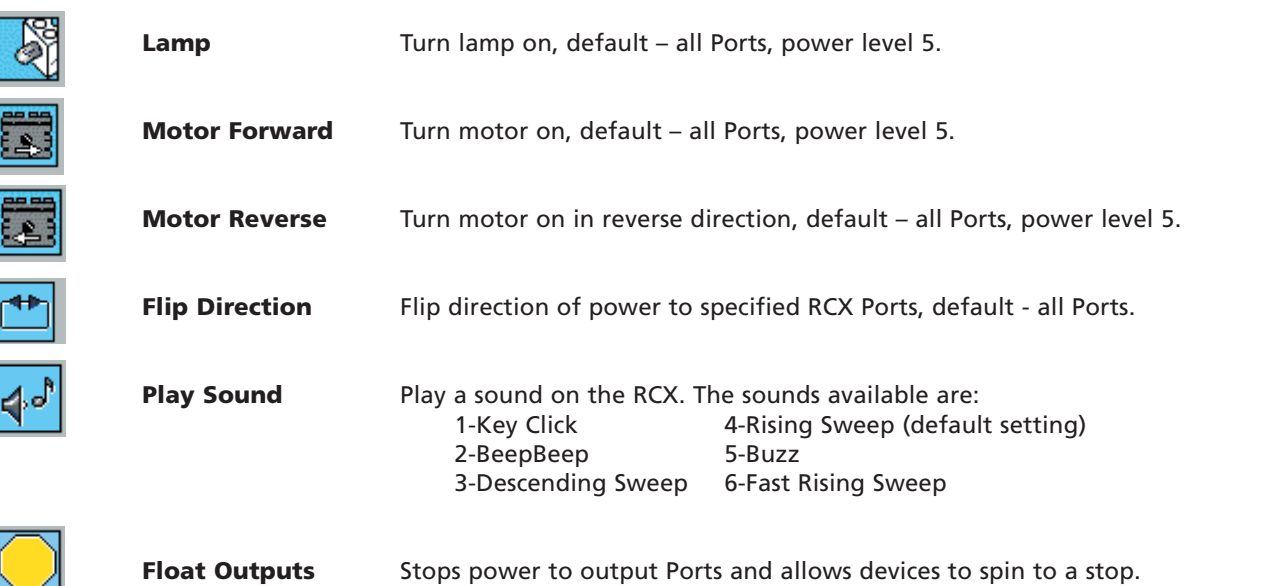

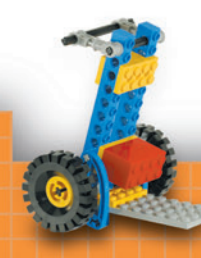

### **Wait For?**

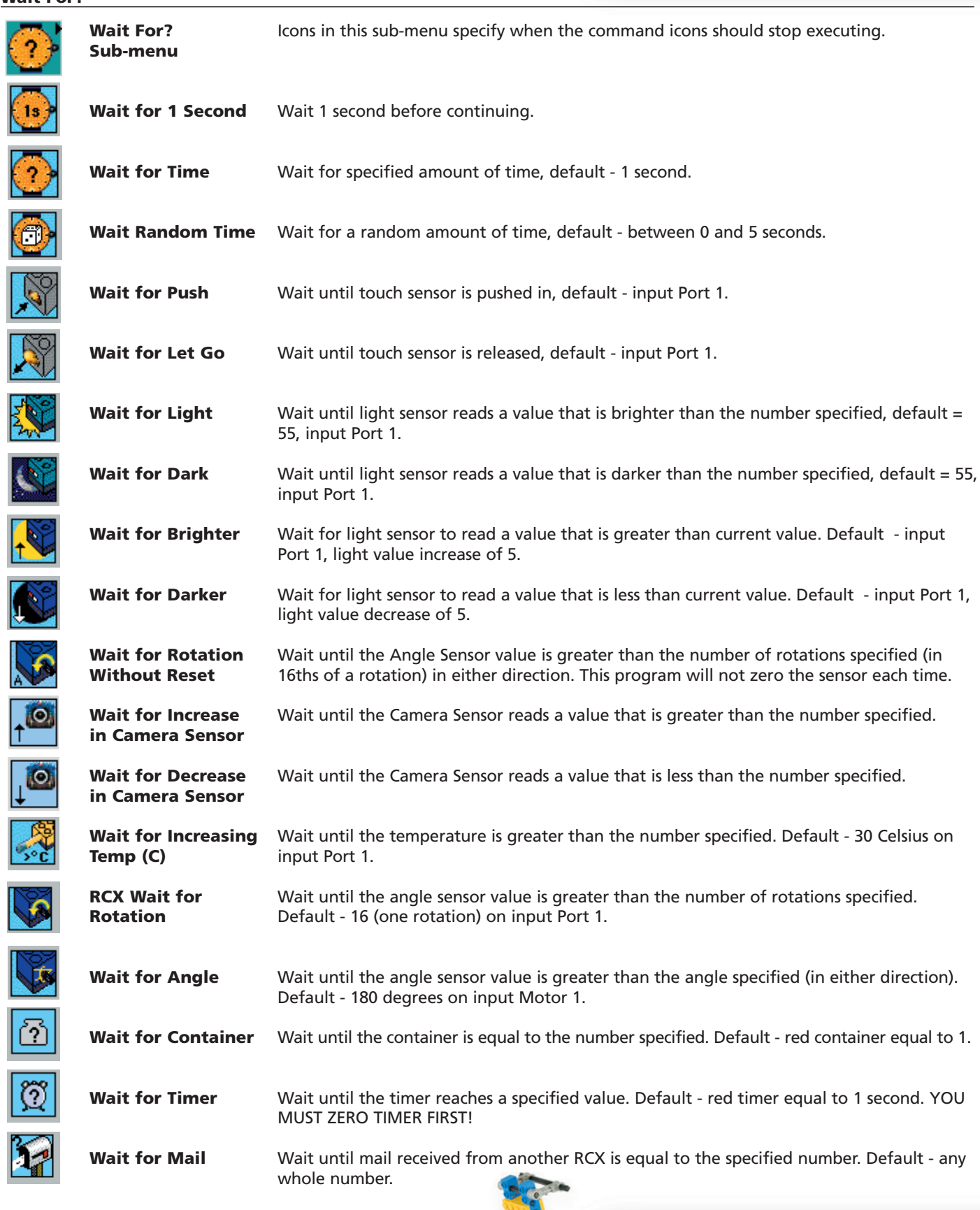

### **Modifiers**

 $\bigotimes$ 

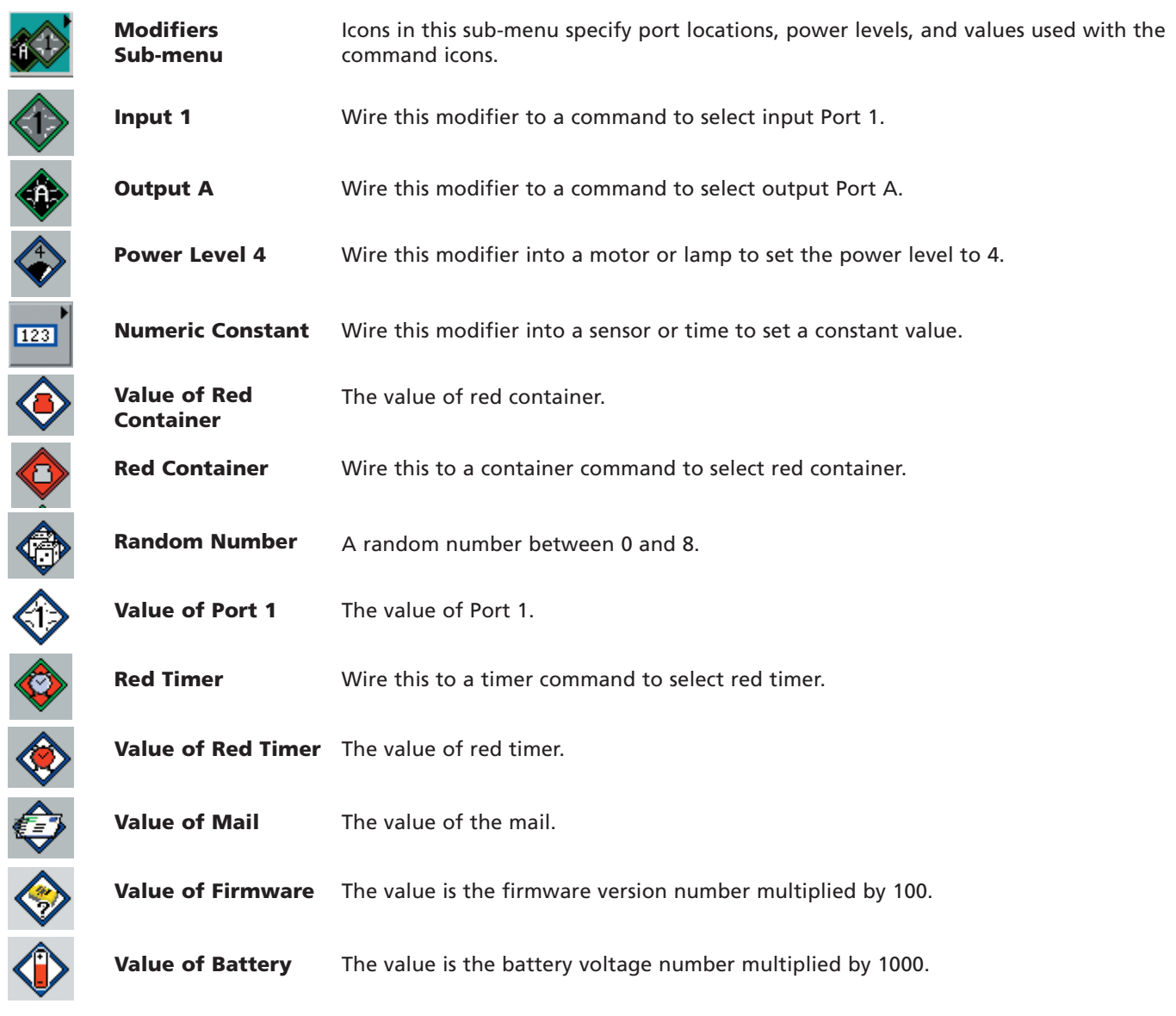

**Music**

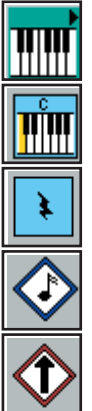

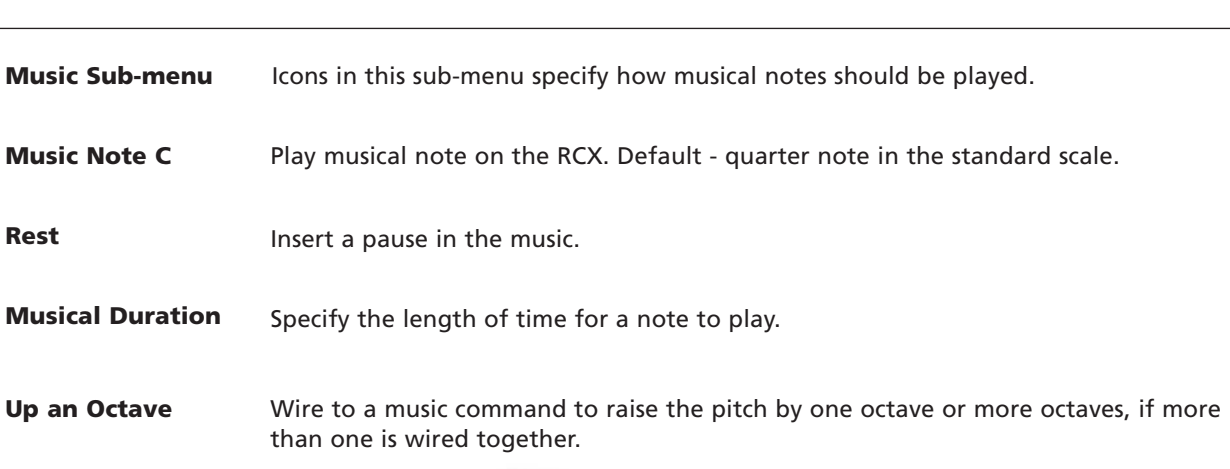

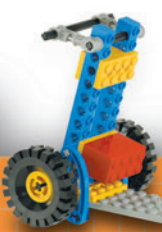

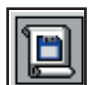

 $\frac{1}{\sqrt{2}}$ 

 $\overline{\mathbf{J}}$ 

 $\overline{\phantom{a}}$ 

**Load Scroll from File** This routine will add the musical notes currently in a file into your inventor program.

#### **Structures – Jump and Land**

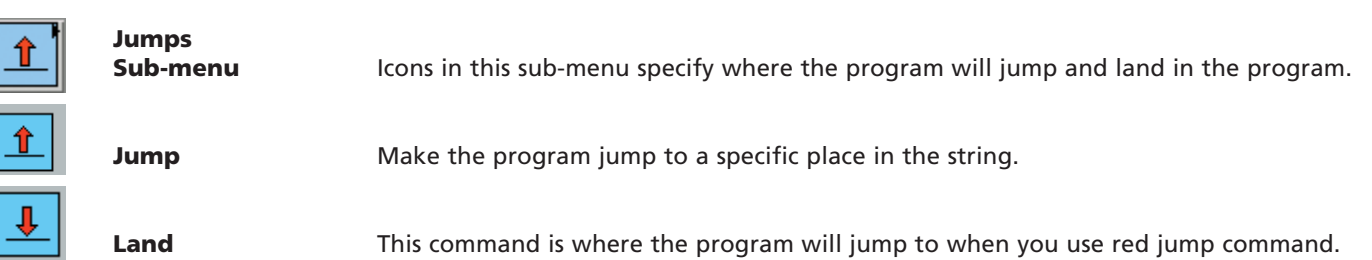

**Structures – Loops**

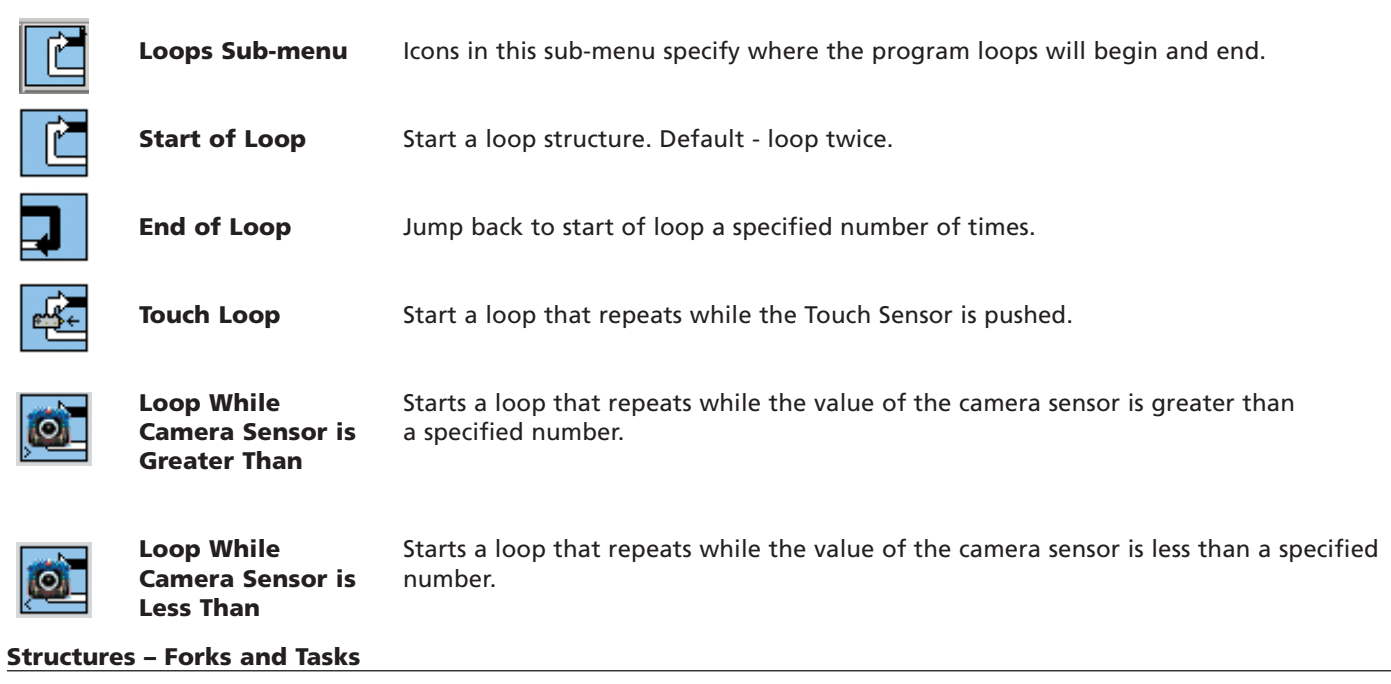

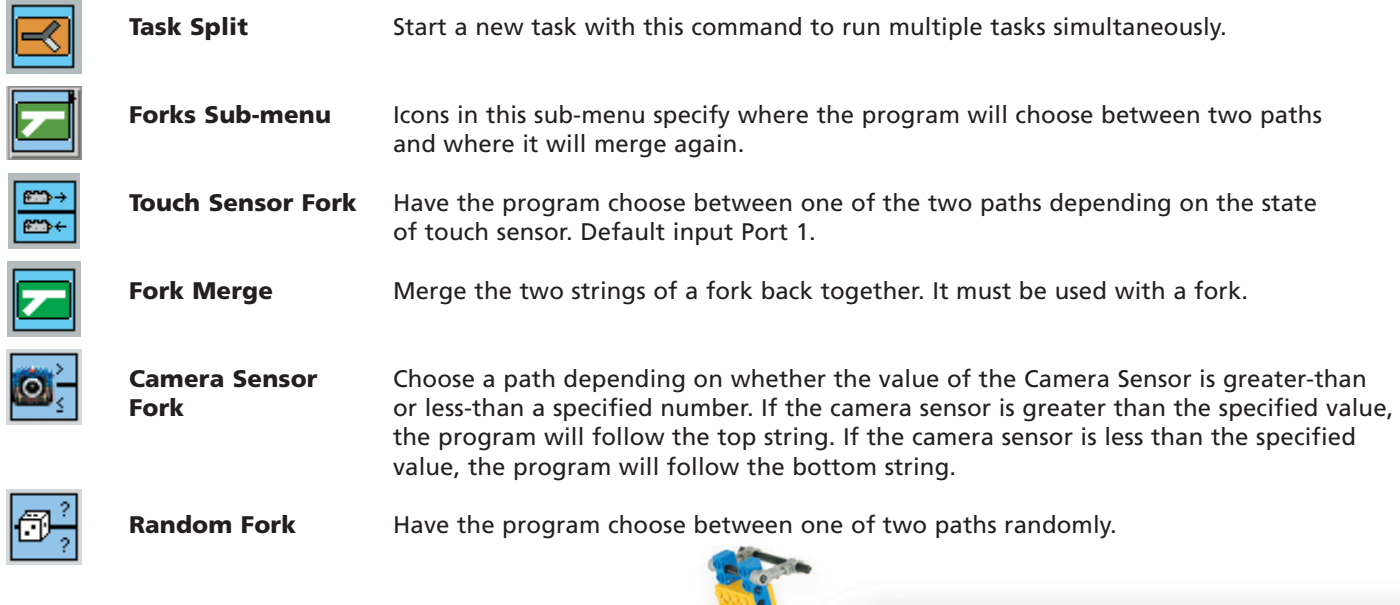

#### **Structures - Subroutines**

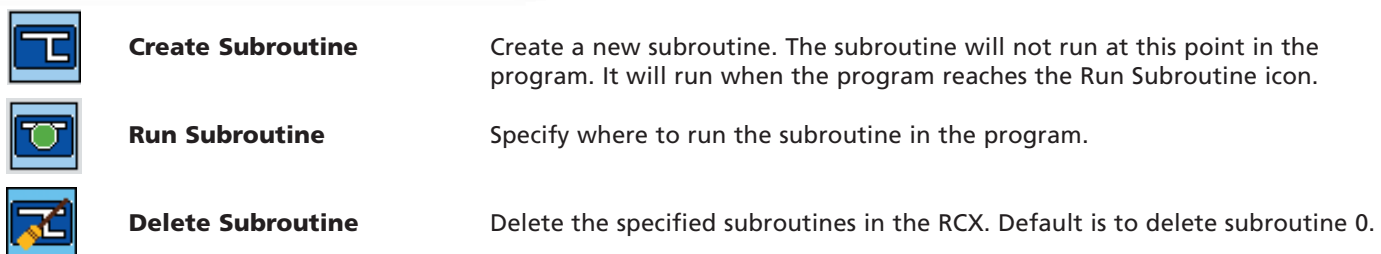

#### **Container**

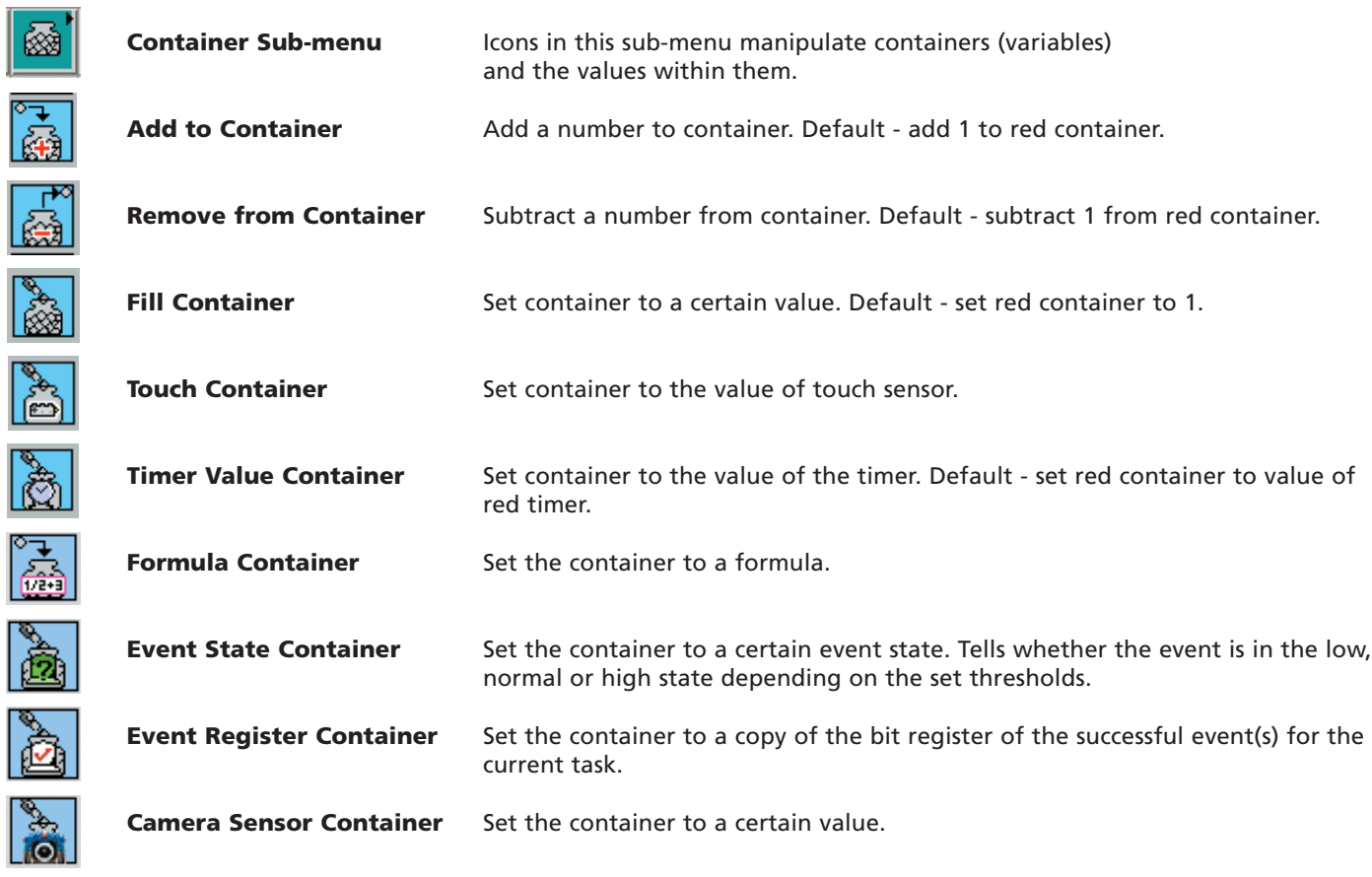

#### **Reset**

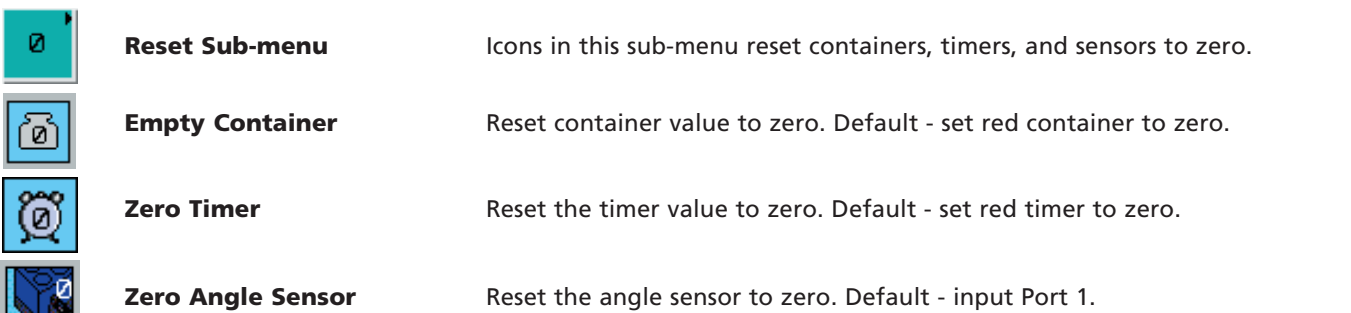

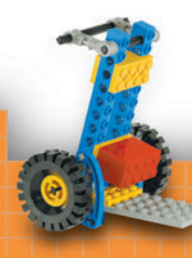

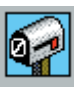

а

ø

P

嘐

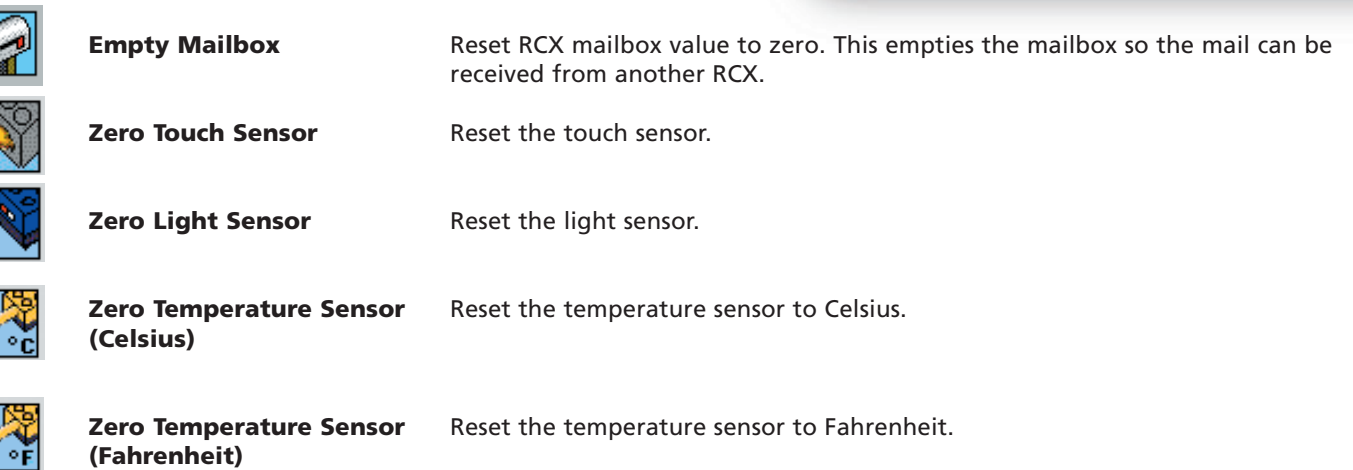

#### **Data Logging – Investigator Levels 1-3**

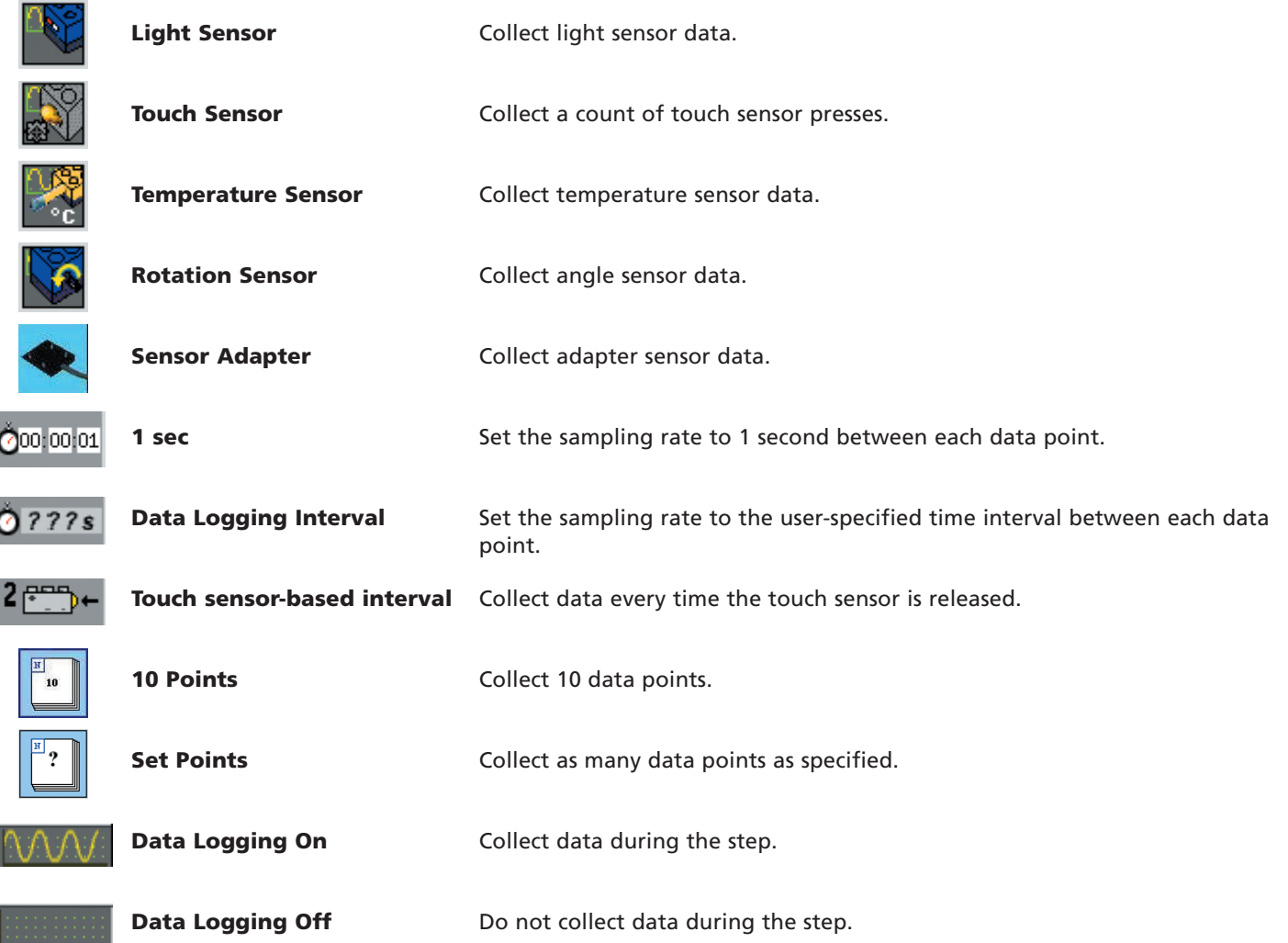

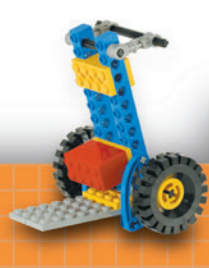

### **Data Logging – Investigator Level 4**

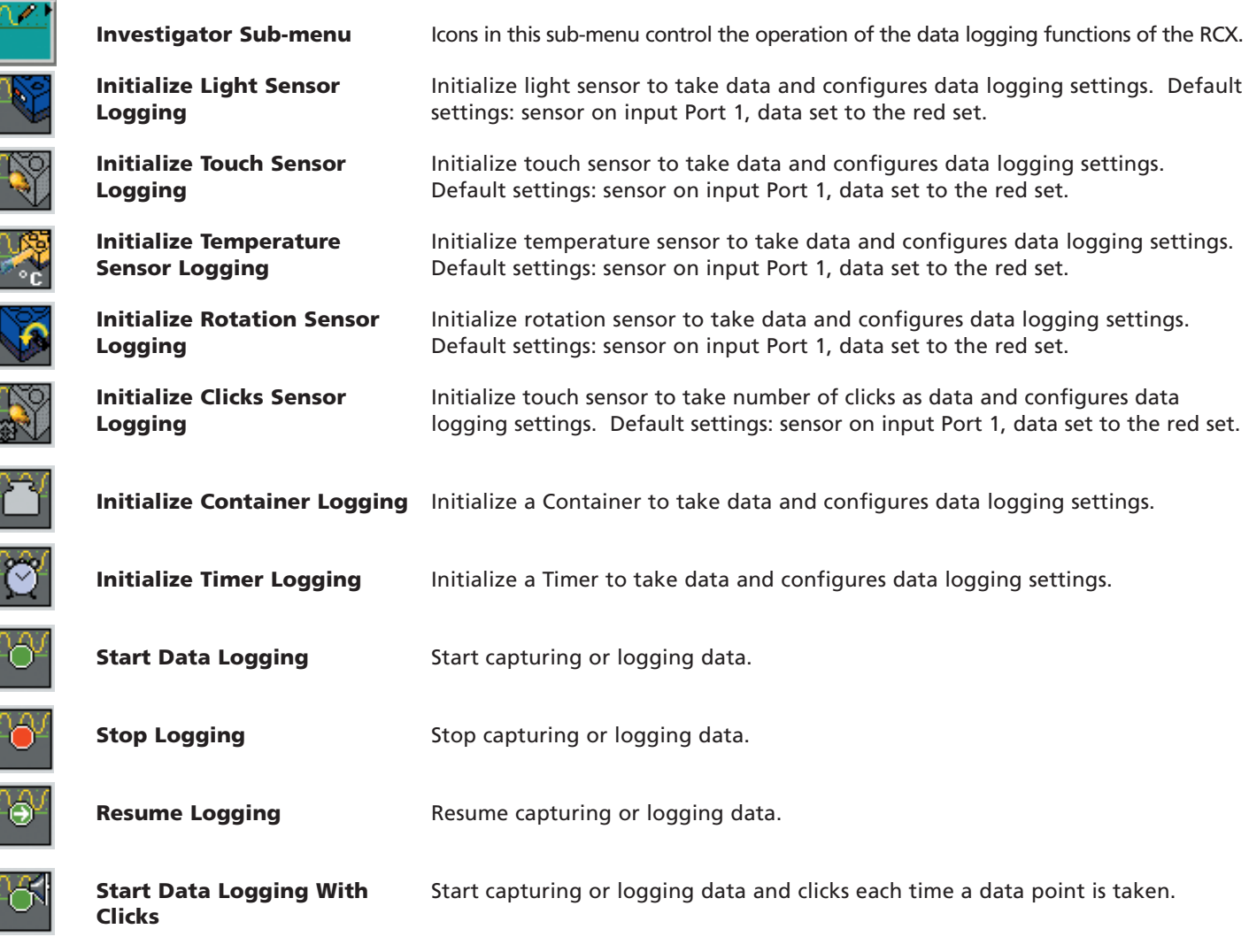

#### **Data Logging Modifiers**

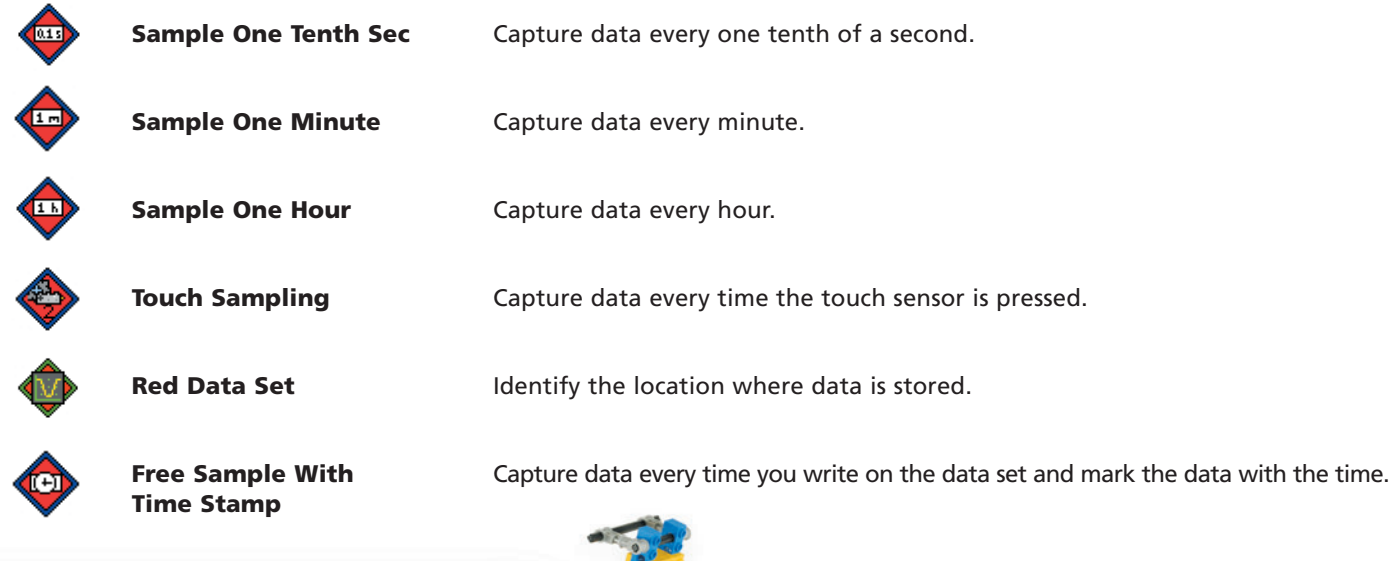

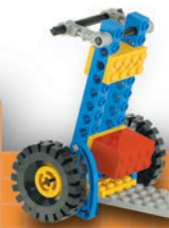

### **Compute Tools 1**

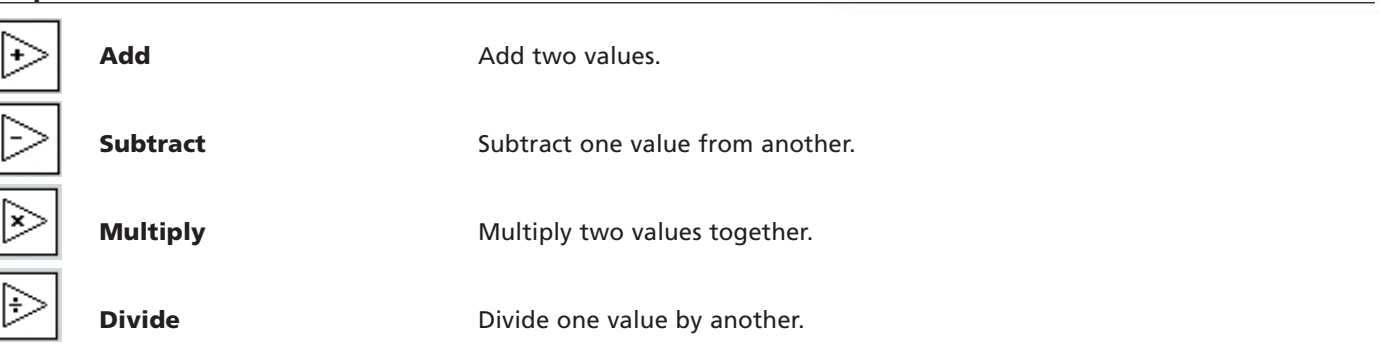

#### **Compute Tools 3**

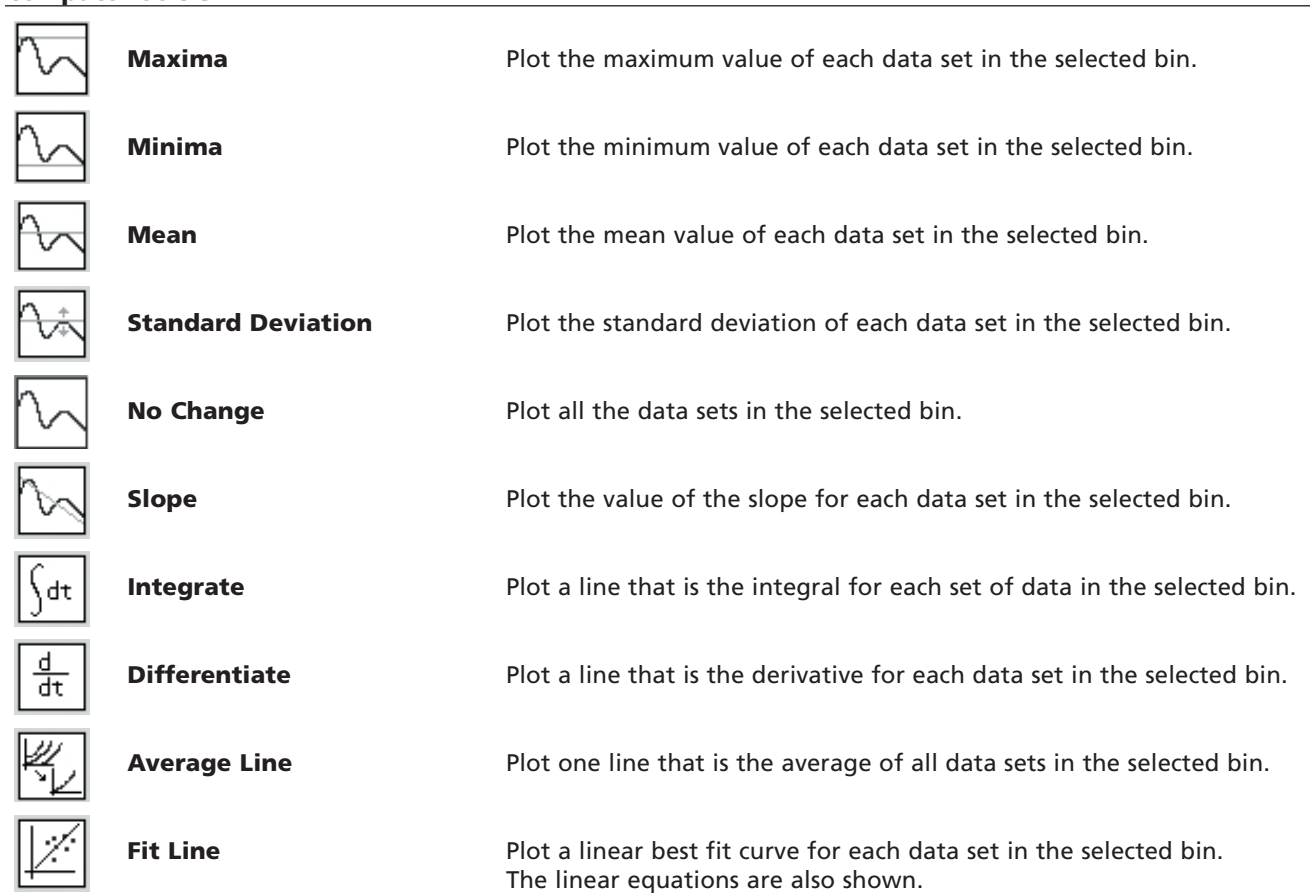

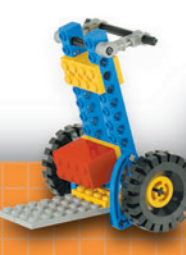

#### **Compute Tools 4**

 $\mathbf{G}$ 

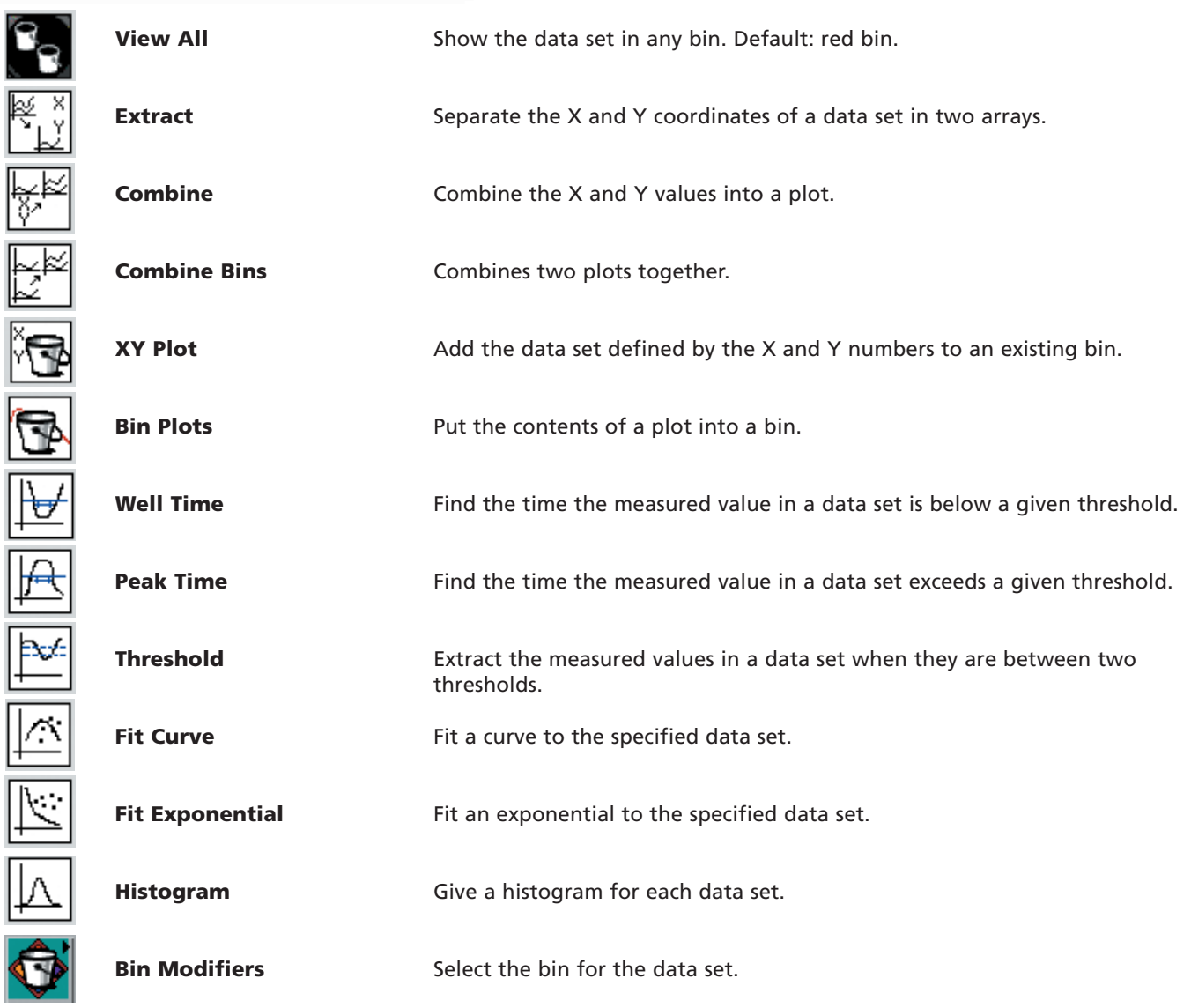

#### **Events**

 $\boxed{\ast}$ 

↟

°

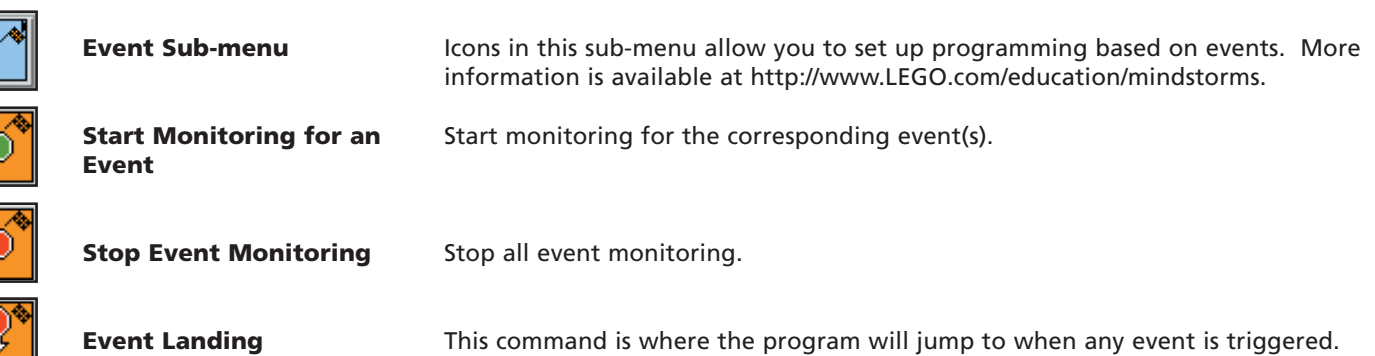

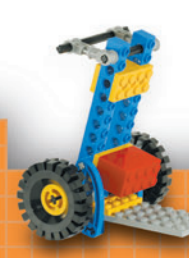

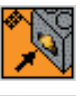

營

X

ิ์

Y

 $\ddot{\phantom{0}}$ 

k

ľ

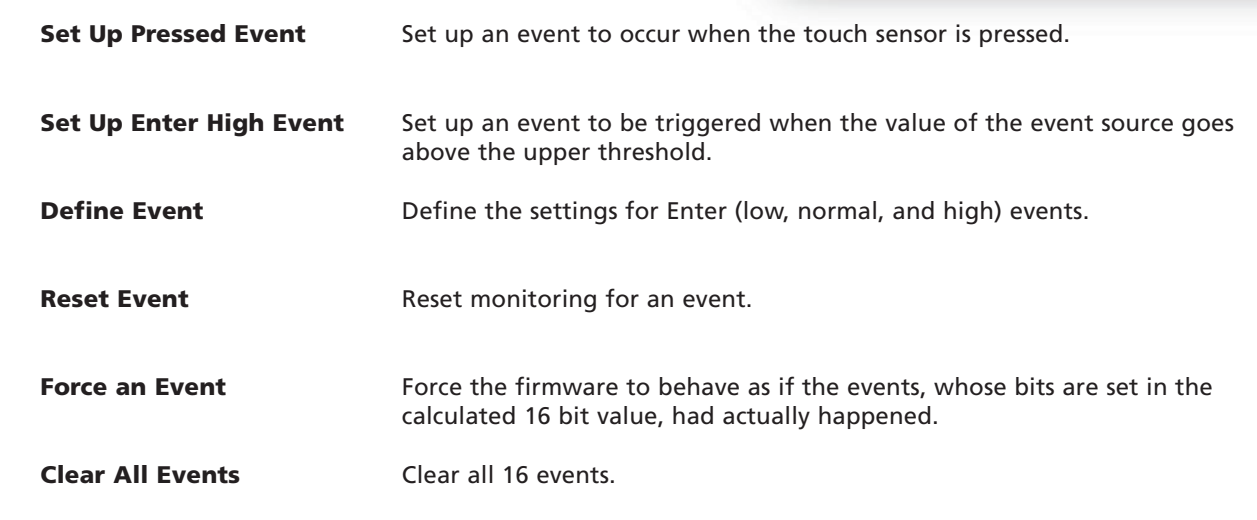

**Events Modifiers**

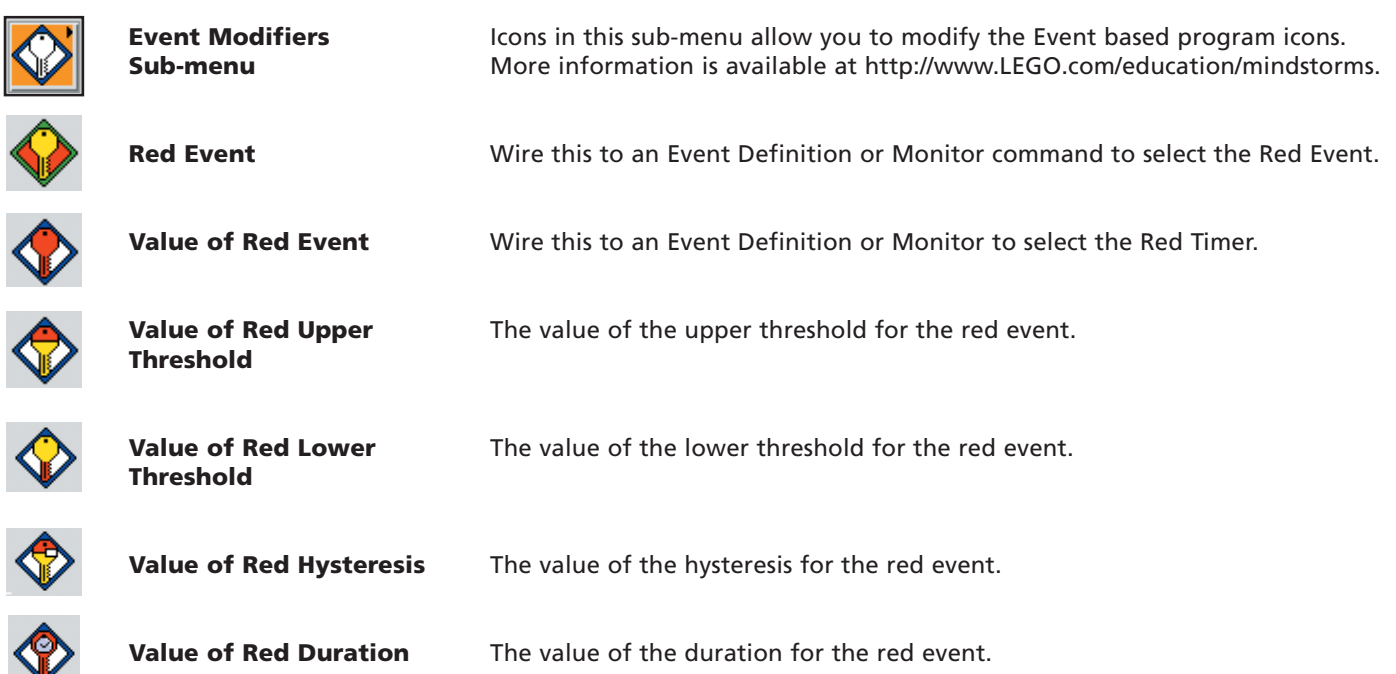

**Task Priority**

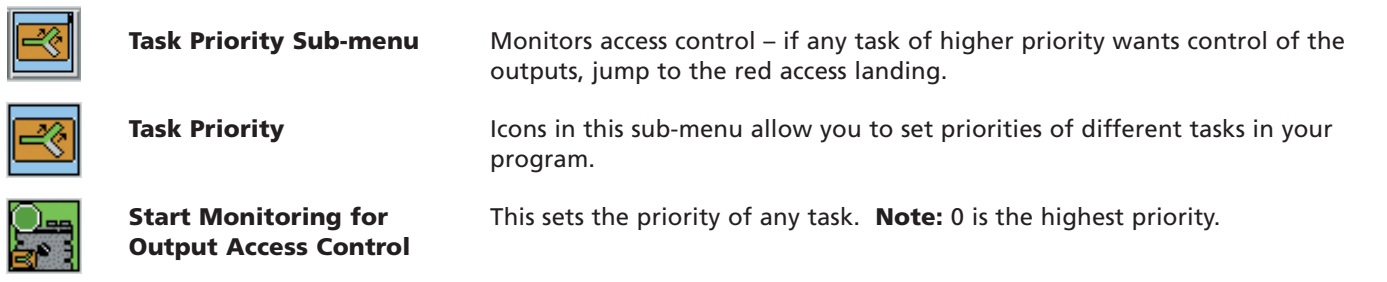

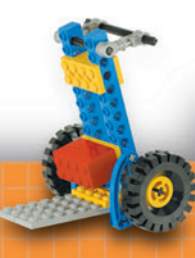

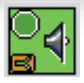

Ł

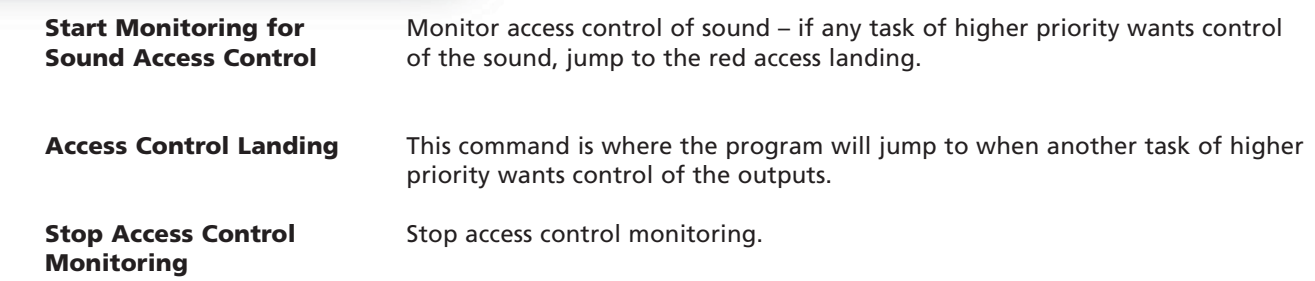

#### **RCX Communication**

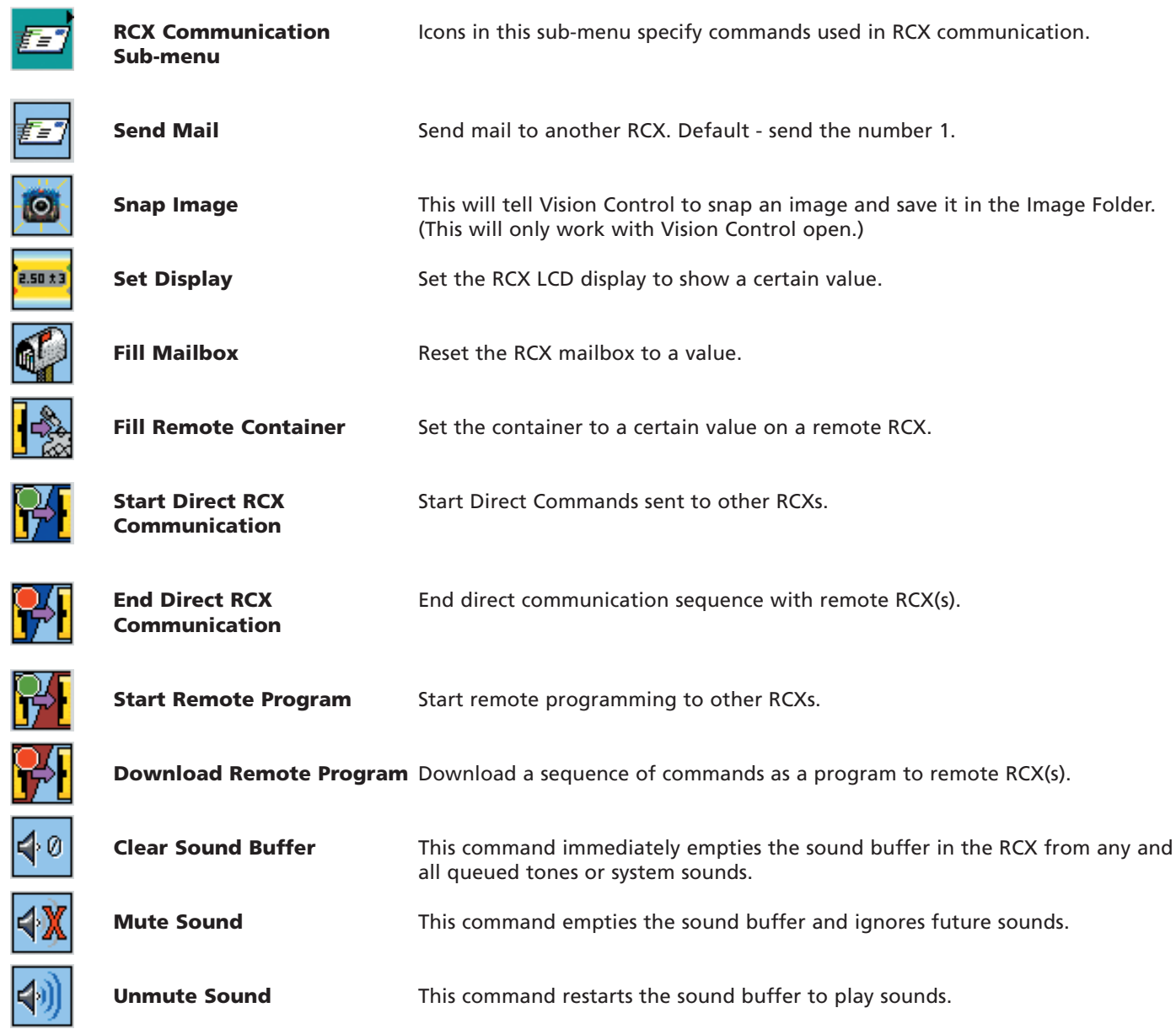

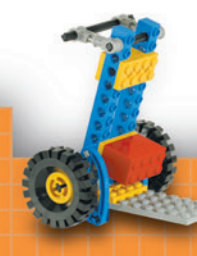

#### **Direct Functions**

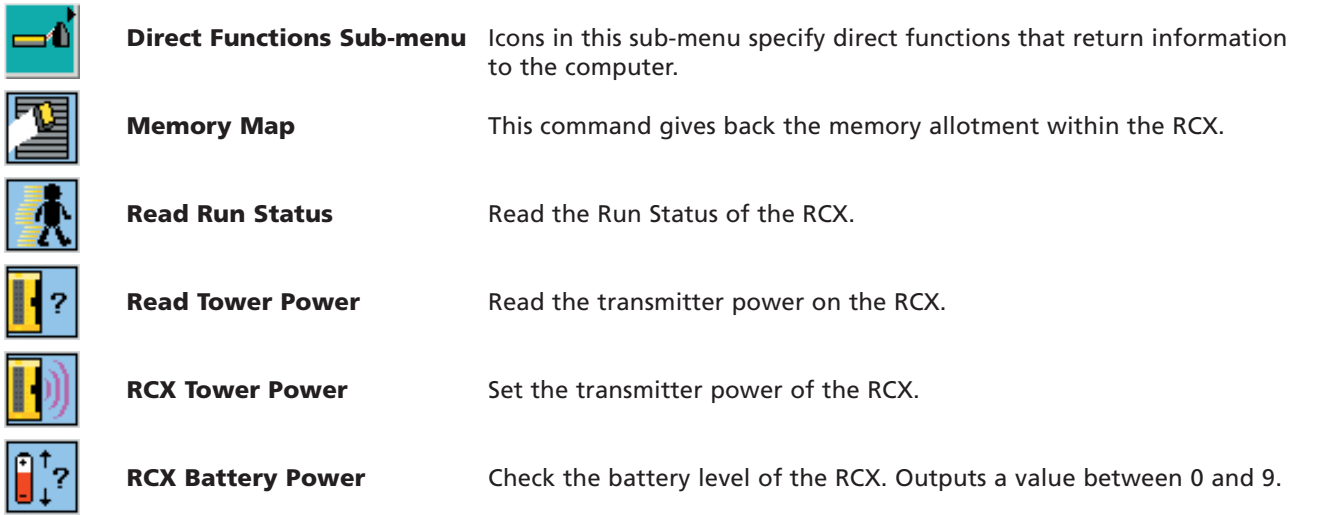

**Advanced**

**XCR** 

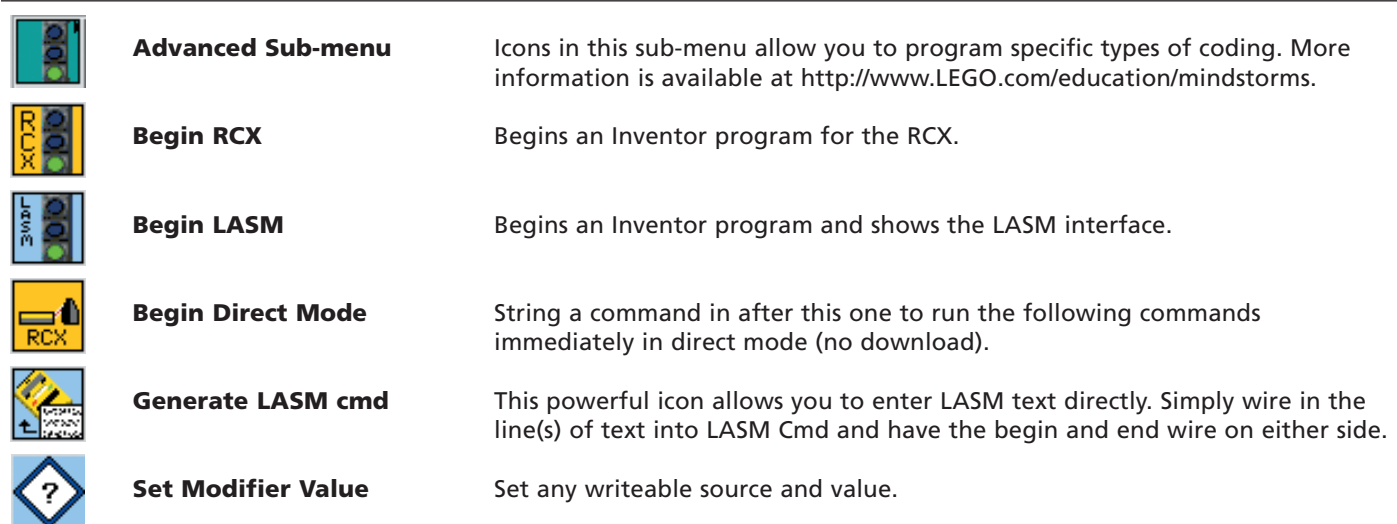

#### **Control Lab**

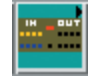

**Control Lab Interface Sub-menu** Icons in this sub-menu allow you to write programs for the LEGO Interface B.

#### **Scout**

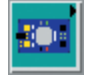

**Scout Commands Sub-menu** Icons in this sub-menu allow you to write programs for the LEGO Scout.

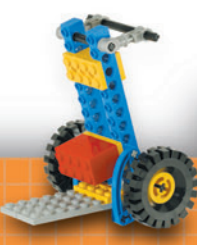

### **I**Reference

#### **Multimedia**

**Multimedia Sub-menu**

**Init Small Image**

**Init Internet Image**

**Close Camera**

**Grab RGB**

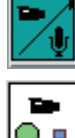

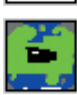

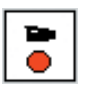

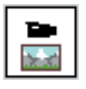

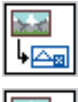

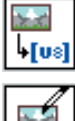

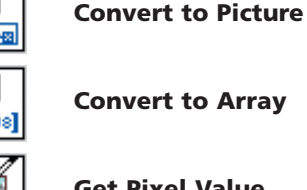

 $\overline{\bm \Psi}$ o Ω

⊶

∟∟

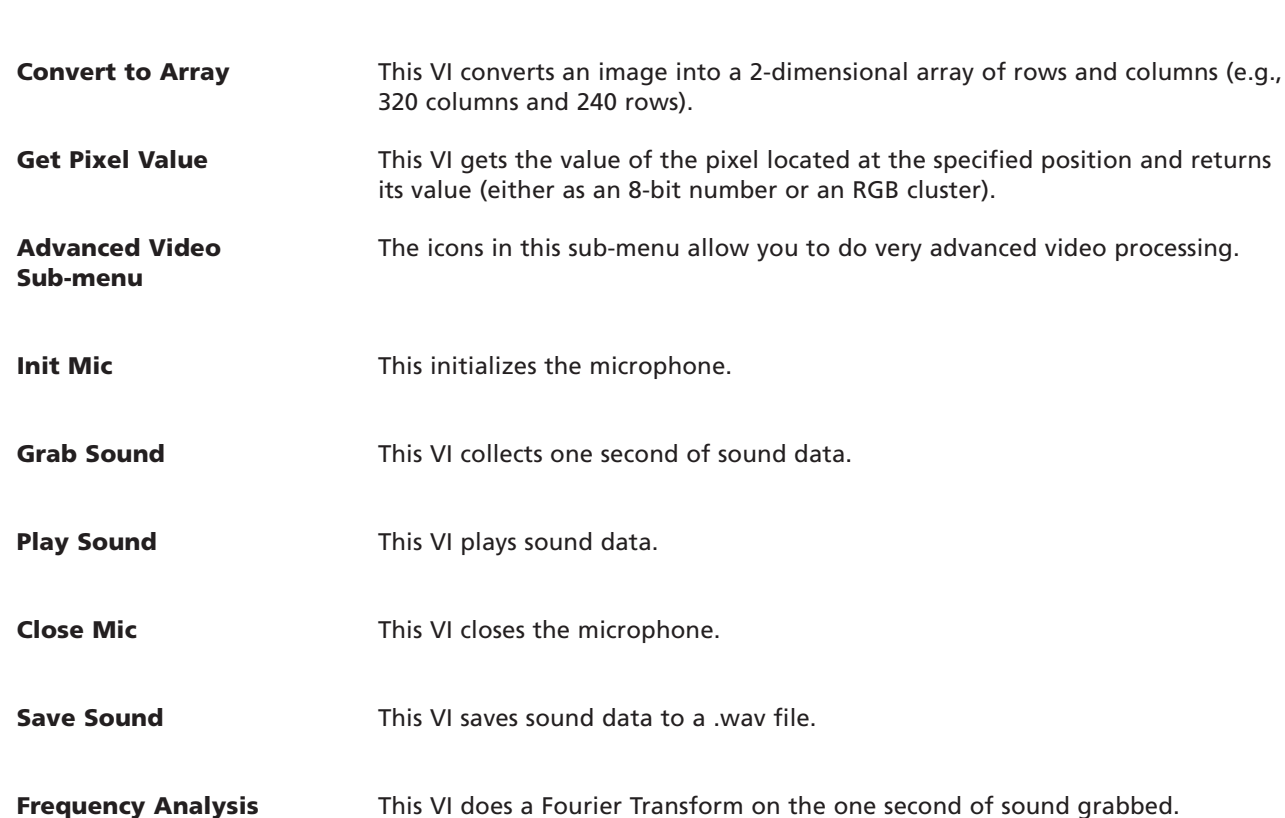

This VI closes the camera.

is specified by Image Type.

Icons in this sub-menu allow you do additional programming with video or sound. More information is available at www.LEGO.com/education/mindstorms.

This VI grabs a single image from an initialized camera. The color of the image

This VI initializes the camera at its small setting (160x120).

This VI initializes the camera at Internet Setting (320x240).

This VI converts an image to a LabVIEW™ picture.

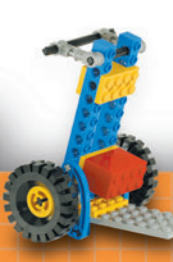

#### **Media Window**

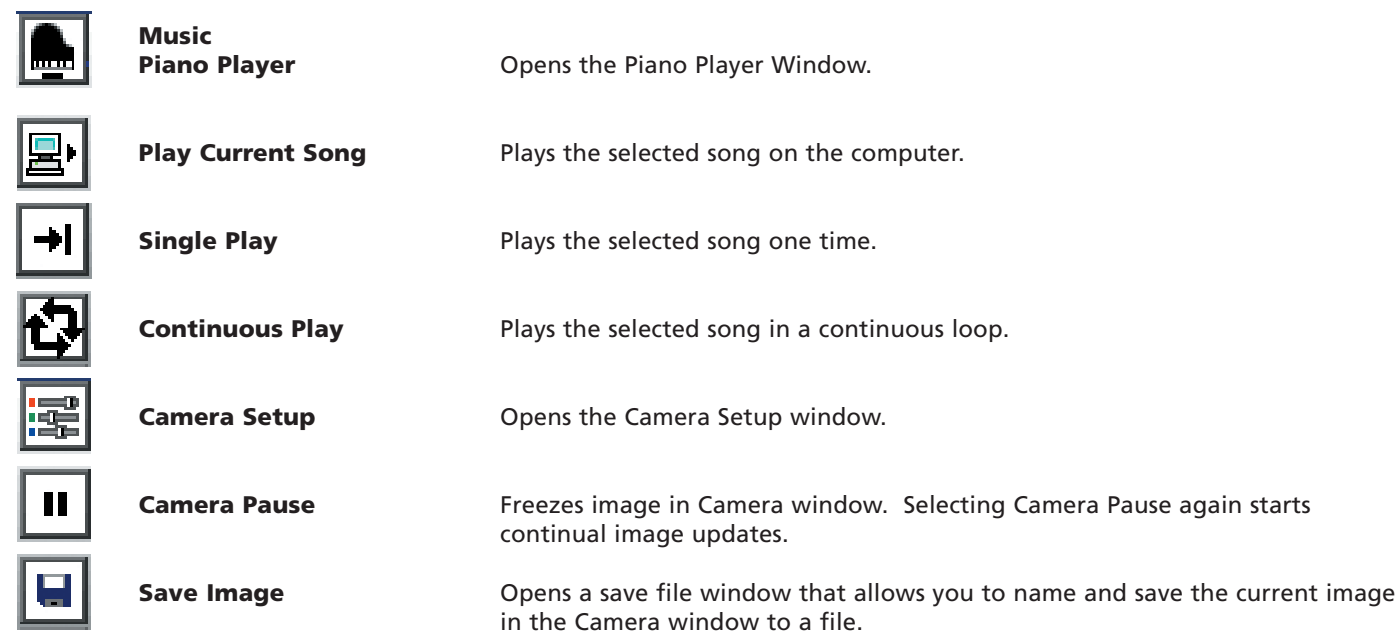

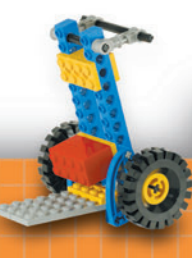

#### **Piano Player**

E

15

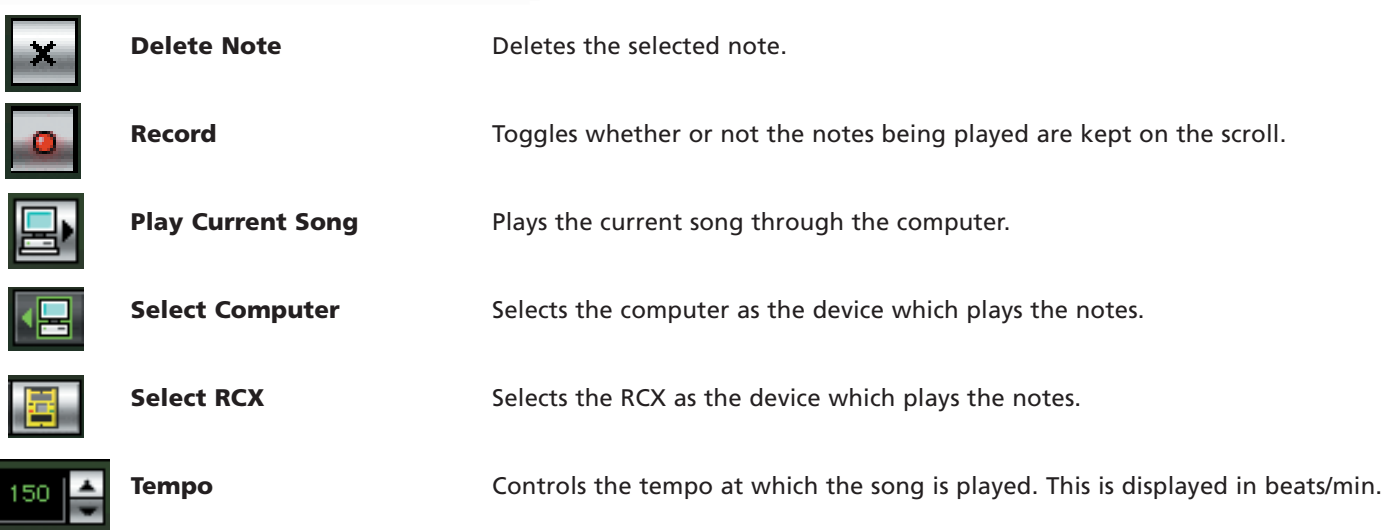

### **Note Articulation**

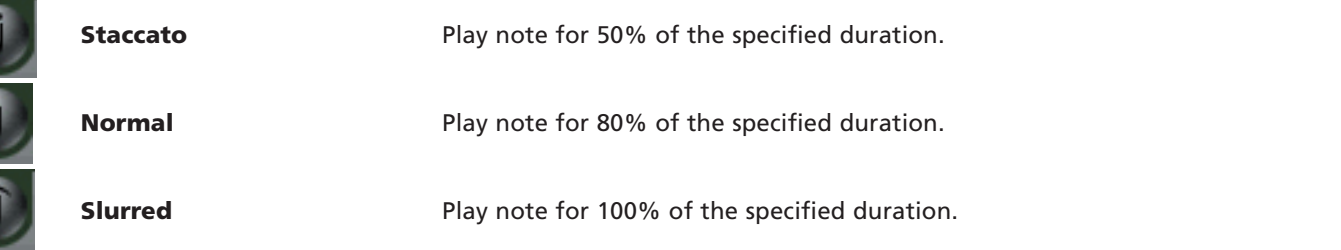

### **Investigator Template Icons**

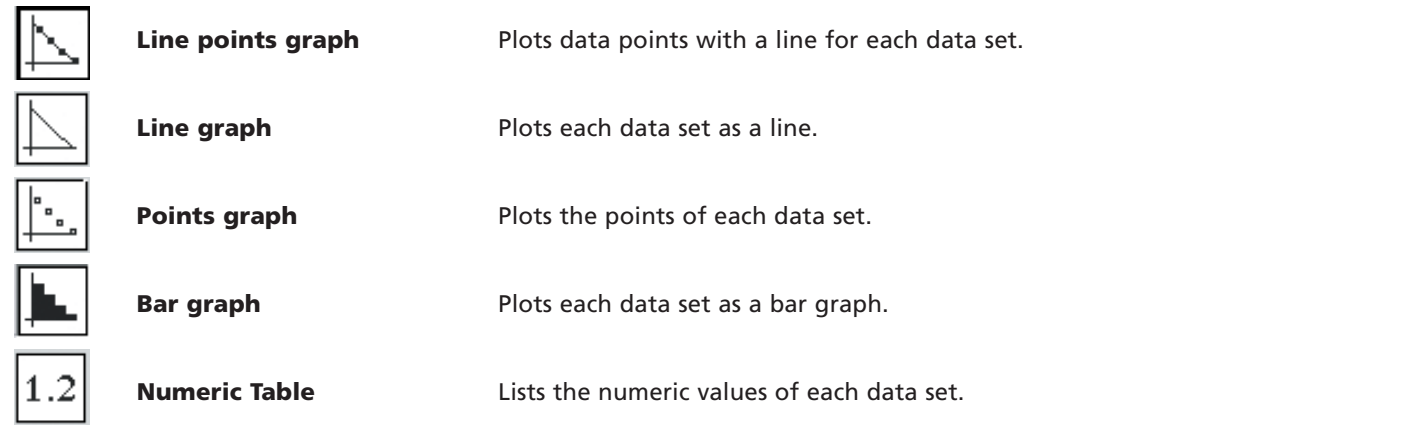

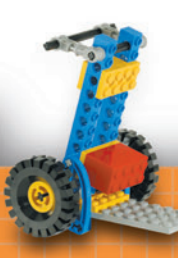

#### **Investigator Graph Tools**

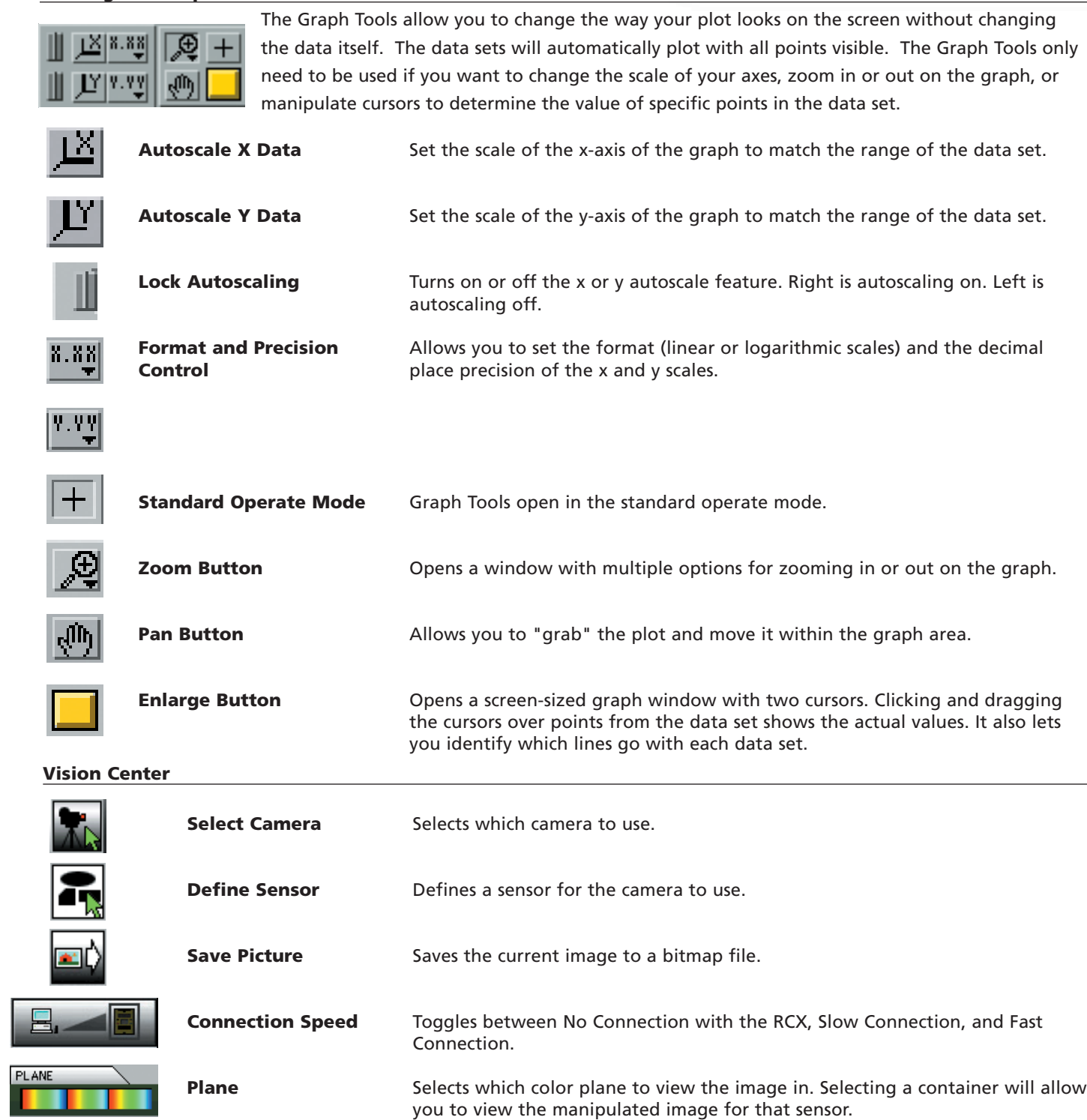

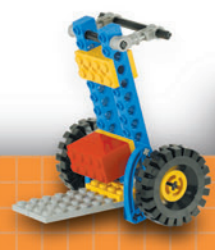